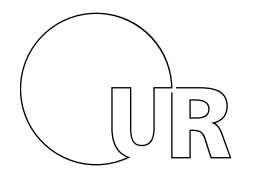

Universität Regensburg

International Office

# **Eingabe der Lernkomponenten im OLA**

#### Allgemein gilt:

**Die Nummerierungen der Komponenten an der Gastinstitution sollen, mit den Nummerierungen der Komponenten an der Heimatinstitution übereinstimmen.**

## **A) 1:1 Anerkennungen**

Semesterkomponenten, die 1:1 anerkannt werden sollen, stellen Sie bitte an den Anfang der Auflistung, also:

Semesterkomponente (Gastinstitution) **(1)** ≙ Semesterkomponente (Heimatinstitution) **(1)** Semesterkomponente (Gastinstitution) **(2)** ≙ Semesterkomponente (Heimatinstitution) **(2)**

## **B) Splitting**

#### **1 Komponente an der Gastinstitution wird für 2 oder mehr Komponenten an der Heimatinstitution anerkannt.**

*Die Möglichkeit des Splittings besteht nur in einigen Fachbereichen (v.a. Geisteswissenschaften). Bitte klären Sie vorab mit Ihrem/Ihrer Fachvertreter:in, ob das Splitting in Ihrem Fall möglich ist.*

Die Semesterkomponente (Gastinstitution) wird regulär im Online-Formular eingetragen. In der Regel handelt es sich hierbei um Kurse an Partneruniversitäten mit einer sehr hohen Anzahl an Leistungspunkten (z.B. 10 oder 15 LP).

Legen Sie nun eine Semesterkomponente (Heimatinstitution) an. Diese muss dieselbe Nummer haben wie die Semesterkomponente (Gastinstitution). Tragen Sie im Feld "Titel der Komponente" nun alle Modulpositionen/Kurstitel ein, die anerkannt werden sollen. Hinter jede Modulposition/Kurstitel schreiben Sie die LP-Anzahl in Klammern. Die einzelnen Positionen trennen Sie mit einem  $. +$ " voneinander ab.

Im Feld "Punkte" tragen Sie bitte die Gesamtzahl der Leistungspunkte ein, also alle anzuerkennenden Positionen aufsummiert.

#### **Beispiel[:1](#page-0-0)**

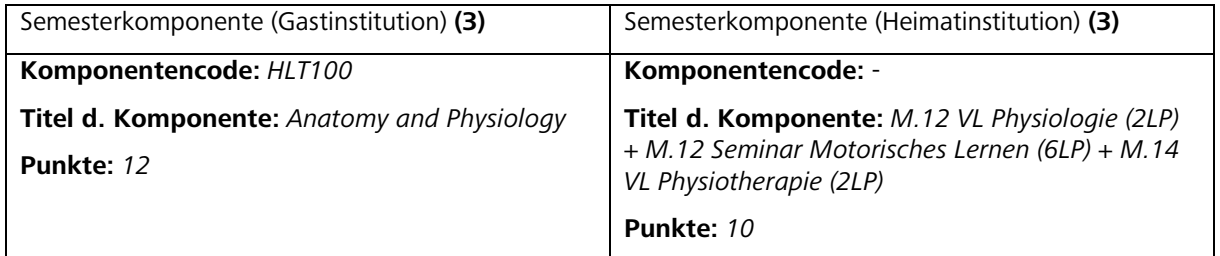

Das Splitting kann auch dazu dienen, einen Teil der LP der Semesterkomponente (Gastinstitution) im Wahlbereich einzubringen. Die Eingabe im Formular erfolgt wie oben dargestellt.

<span id="page-0-0"></span> $1$  Kurstitel und Leistungspunkte stimmen in den Beispielen nicht mit tatsächlichen Angaben in Modulhandbüchern überein.

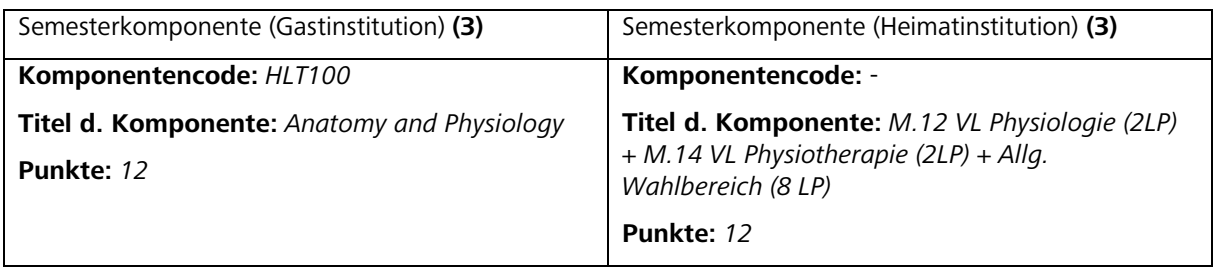

## **C) Kurse zusammenfassen**

### **2 oder mehr Komponenten an der Gastinstitution werden für 1 Komponente an der Heimatinstitution anerkannt.**

Dieser Fall tritt z.B. dann auf, wenn mehrere an der Gastuni absolvierte Kurse in den Wahlbereich eingebracht werden sollen.

Listen Sie die Komponenten an der Gastinstitution, die zusammen einer Komponente an der Heimatinstitution entsprechen, bitte erst auf, nachdem Sie alle 1:1 Anerkennungen und ggf. Splittings im Formular eingetragen haben.

Nun legen Sie die einzelnen Komponenten (Gastinstitution) regulär an. Bei der Heimatinstitution legen Sie lediglich eine Semesterkomponente an und tragen den Kurstitel/Modulposition ein, welche/r anerkannt werden soll. Im Feld "Titel der Komponente" geben Sie nach dem Kurstitel/Modulposition in Klammern die Nummern der *stay components*, also Komponenten (Gastinstitution), an, die eingebracht werden.

#### **Beispiel:**

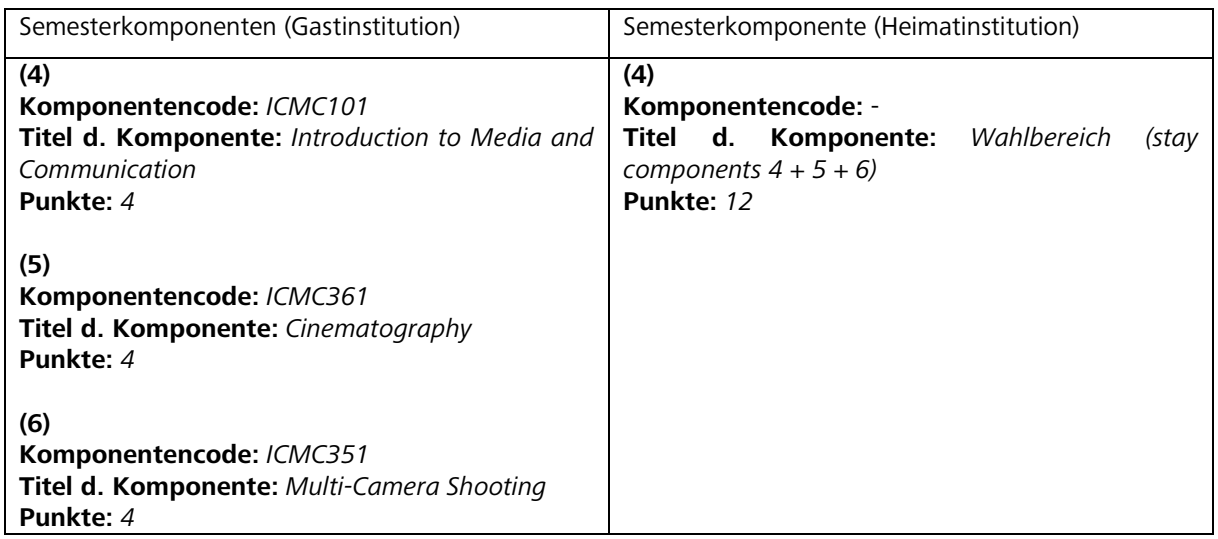

## **D) Keine Anerkennung gewünscht**

Die Kurse, die Sie an der Gastuniversität belegen und die nicht anerkannt werden sollen, führen Sie bitte ganz am Ende der Aufzählung der Semesterkomponenten (Gastinstitution) an. Diese haben keine Entsprechung unter Semesterkomponenten (Heimatinstitution).

Im Feld "Titel der Komponente" ergänzen Sie nach dem Kurstitel in Klammern den Zusatz *(keine Anerkennung gewünscht)*, z.B.:

Semesterkomponente (Gastinstitution) **Titel d. Komponente:** *Health Education (keine Anerkennung gewünscht)*